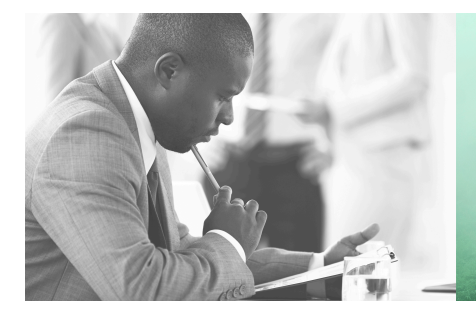

WE TAKE BUILDING AUTOMATION PERSONALLY

# VARIABLENLISTE **RDAS...-24C**

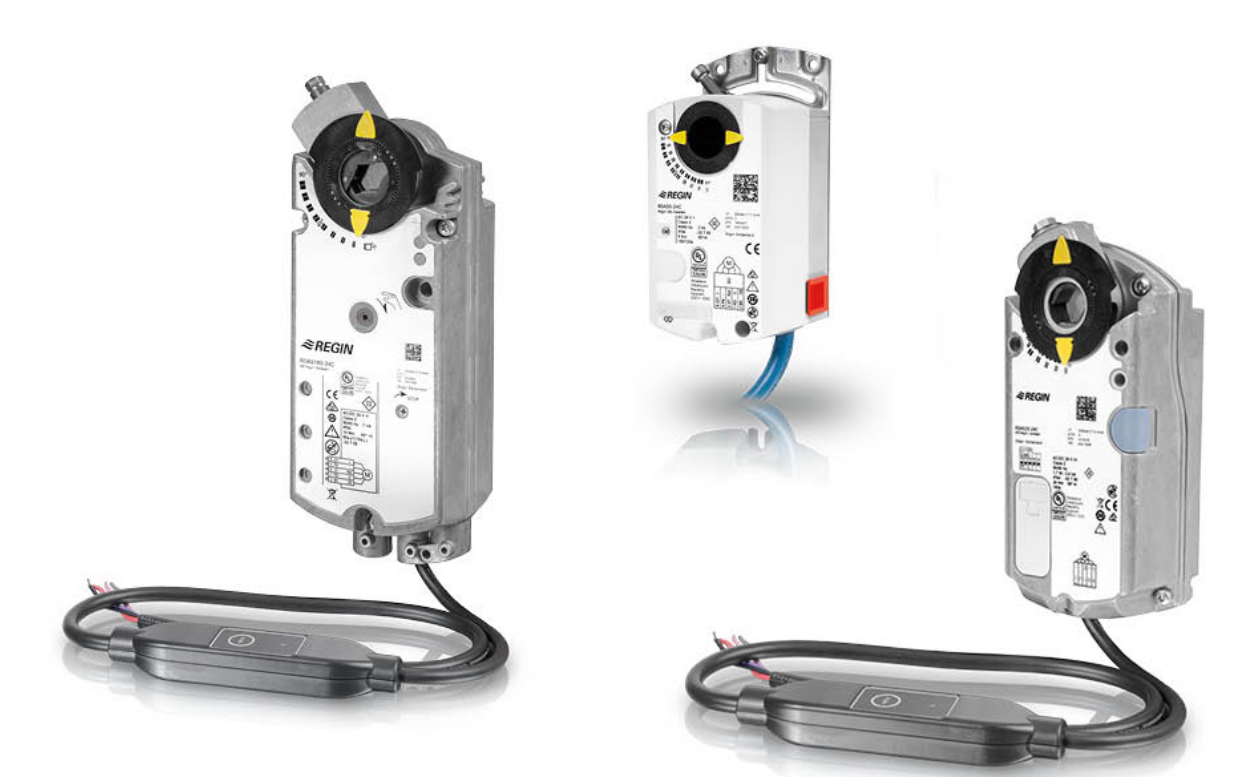

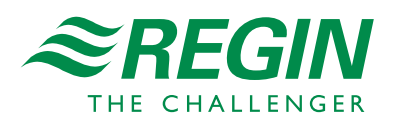

DE

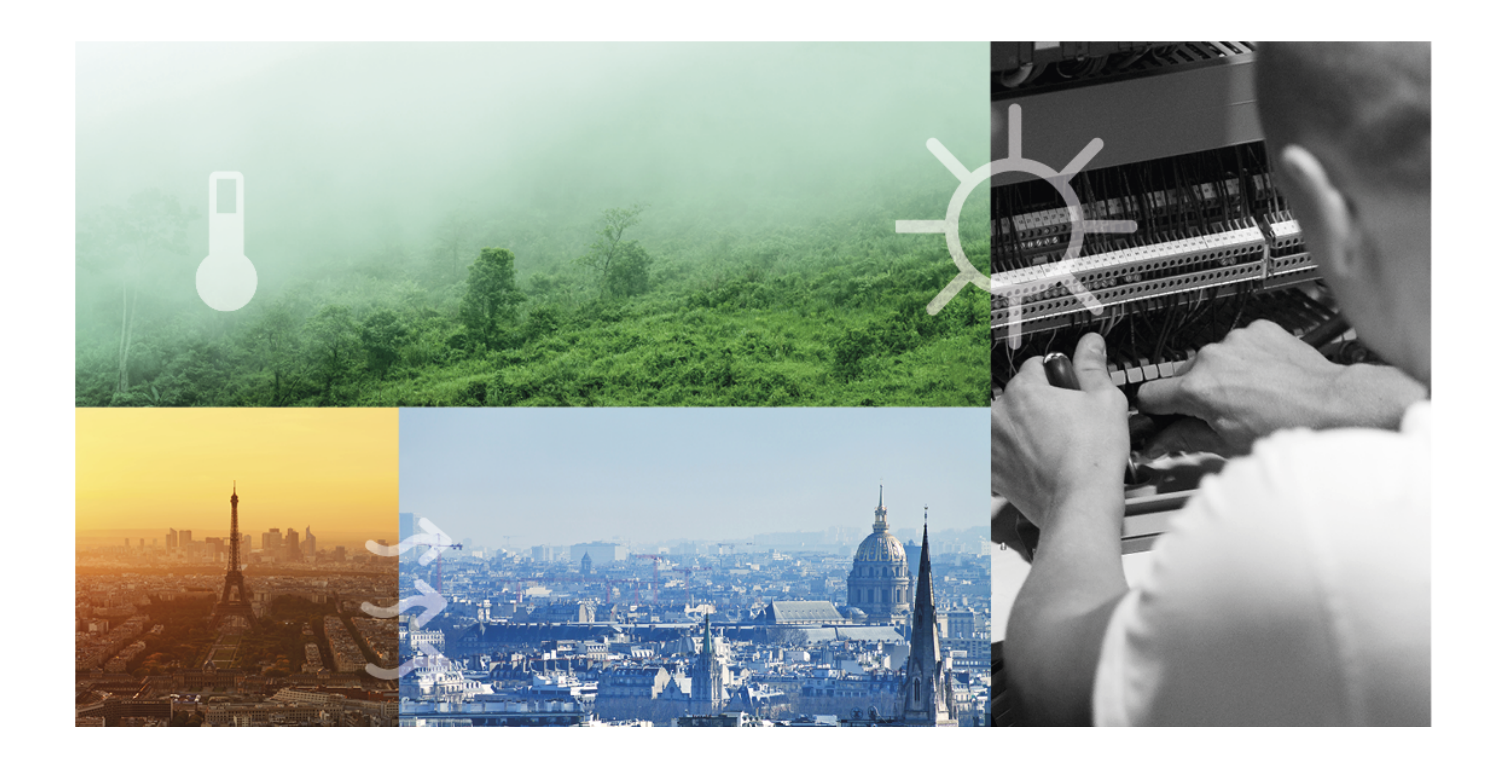

# DANKE, DASS SIE SICH FÜR REGIN ENTSCHIEDEN HABEN!

Seit der Gründung des Regin Konzerns in 1947 beschäftigen wir uns mit der Entwicklung und dem Vertrieb von Produkten und Systemen, die ein optimales Raumklima ermöglichen. Heute sind wir ein führender Anbieter mit einem der umfangreichsten Produktsortimente im Bereich der Gebäudeautomation.

Unser Ziel ist es, Gebäude in der ganzen Welt energieeffizienter zu machen. Regin ist ein internationaler Konzern und unsere Produkte werden in über 90 Ländern verkauft. Dank unserer globalen Präsenz mit starken lokalen Niederlassungen kennen wir die Anforderungen des Marktes und wissen, wie unsere Produkte und Systeme unter den unterschiedlichsten Bedingungen funktionieren. Regin tätigt jedes Jahr umfangreiche Investitionen im Bereich der Entwicklung von Systemen und HLK-Produkten.

#### HAFTUNGSAUSSCHLUSS

Die Informationen in diesem Benutzerhandbuch sind sorgfältig überprüft und als korrekt angesehen worden. Regin gewährt keine Garantie für den Inhalt des Handbuches und bittet Fehler, Ungenauigkeiten und Doppeldeutigkeiten anzumerken, damit Korrekturen vorgenommen werden können. Änderungen der Informationen in diesem Dokument sind vorbehalten.

Einige Produktnamen in diesem Handbuch werden nur zur Identifikation verwendet und können Markenzeichen der entsprechenden Firmen sein.

© AB Regin. All rights reserved.

Rev. B, 2022-01-13

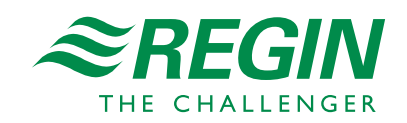

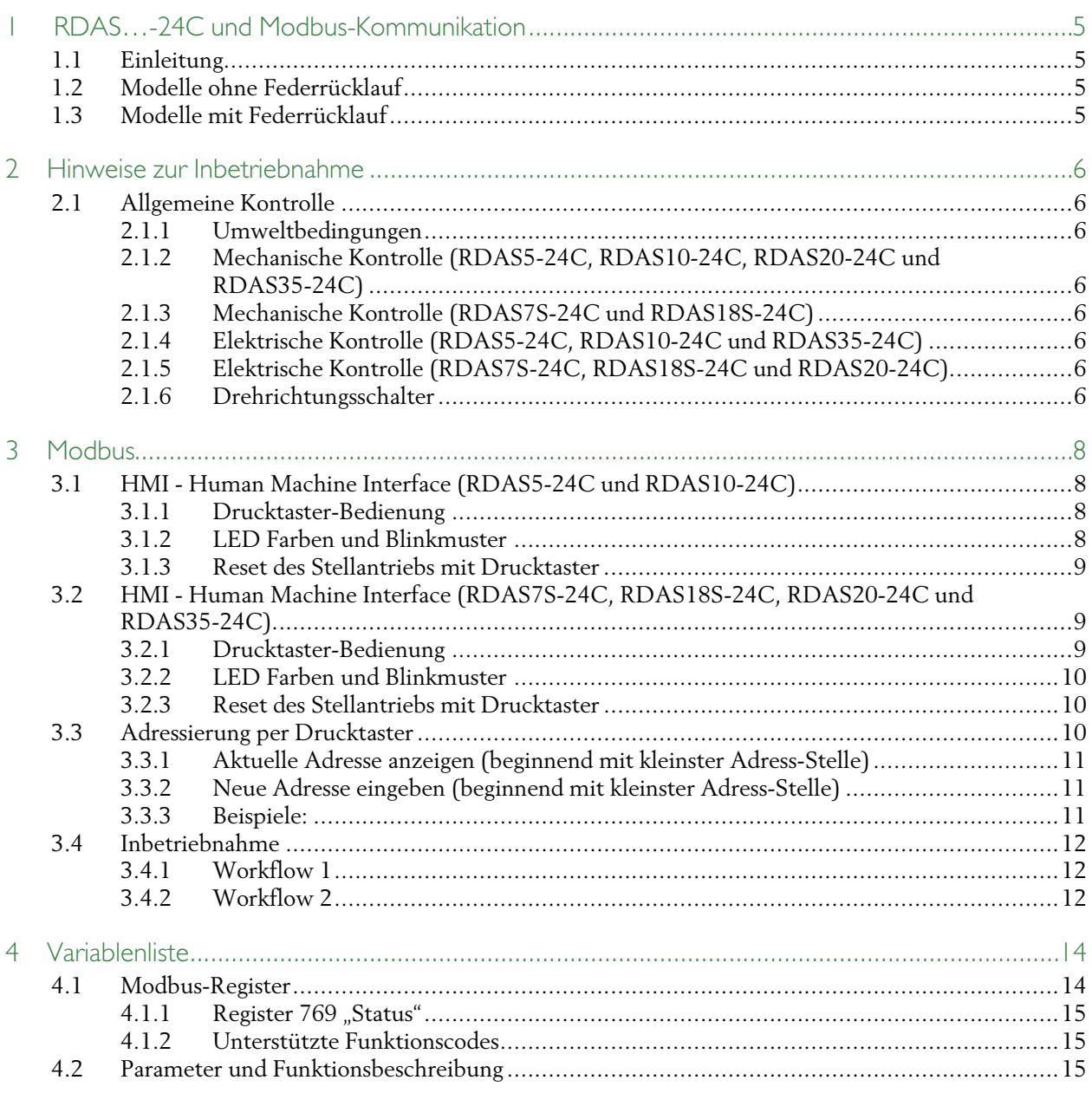

## <span id="page-4-0"></span>1 RDAS…-24C und Modbus-Kommunikation

## <span id="page-4-1"></span>1.1 Einleitung

RDAS…-24C ist eine Produktreihe von Klappenstellantrieben mit Modbus-Kommunikation. Die Klappenstellantriebe sind für den Einsatz in Lüftungs- und Klimaanlagen zur Betätigung von Luftklappen und Luftdrosseln vorgesehen. Die Stellantriebe können zusammen mit anderen Produkten der Regin-Lüftungsfamilie Teil einer kompletten Lüftungslösung sein.

Alle verfügbaren Modbus-Variablen sind in der Variablenliste unter *4 [Variablenliste](#page-13-0)* aufgeführt.

## <span id="page-4-2"></span>1.2 Modelle ohne Federrücklauf

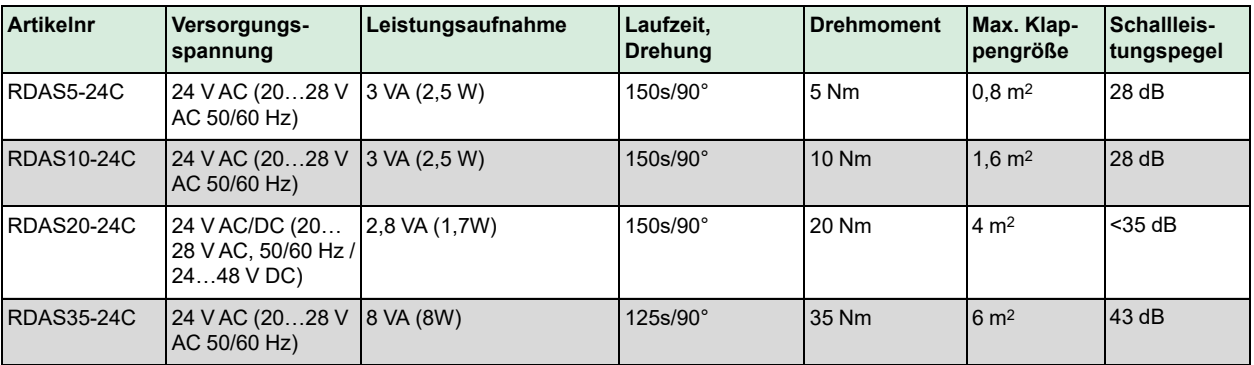

## <span id="page-4-3"></span>1.3 Modelle mit Federrücklauf

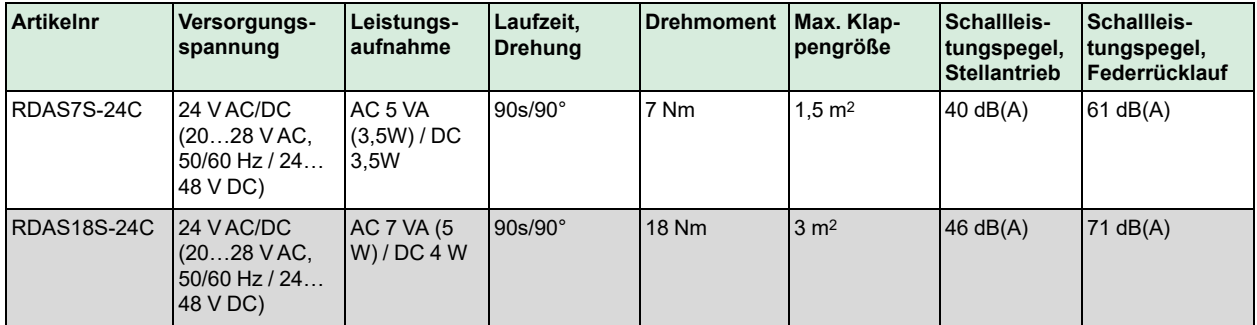

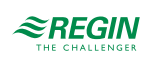

## <span id="page-5-0"></span>2 Hinweise zur Inbetriebnahme

Alle für die Inbetriebnahme erforderlichen Informationen sind in diesem Dokument enthalten. Es steht auf der Regin Website unter www.regincontrols.de zum Download bereit.

## <span id="page-5-1"></span>2.1 Allgemeine Kontrolle

#### <span id="page-5-2"></span>2.1.1 Umweltbedingungen

Prüfen Sie, ob alle zulässigen Werte eingehalten werden.

#### <span id="page-5-3"></span>2.1.2 Mechanische Kontrolle (RDAS5-24C, RDAS10-24C, RDAS20-24C und RDAS35-24C)

- ✓ Überprüfen Sie, ob das Gerät fachgerecht montiert ist und ob alle mechanischen Einstellungen den anlagenspezifischen Vorgaben entsprechen. Stellen Sie außerdem sicher, dass die Klappen in der geschlossenen Stellung dicht sind.
- ✓ Sicheres Befestigen des Stellantriebs, um ein seitliches Verdrehen zu verhindern.
- ✓ Kontrolle der Drehbewegung: Manuelles Verstellen der Klappen durch Drücken der Getriebeausrasttaste und Drehen des Adapters (nur im spannungslosen Zustand).

#### 2.1.3 Mechanische Kontrolle (RDAS7S-24C und RDAS18S-24C)

- <span id="page-5-4"></span>✓ Überprüfen Sie, ob das Gerät fachgerecht montiert ist und ob alle mechanischen Einstellungen den anlagenspezifischen Vorgaben entsprechen. Stellen Sie außerdem sicher, dass die Klappen in der geschlossenen Stellung dicht sind.
- ✓ Sicheres Befestigen des Stellantriebs, um ein seitliches Verdrehen zu verhindern.
- ✓ Kontrolle der Drehbewegung: Manuelles Verstellen der Klappen durch Drehen des Adapters mittels Sechskantschlüssel und Sperren des Getriebes gemäß Montageanleitung (nur im spannungslosen Zustand).
- ✓ Kontrolle der Entriegelung des Getriebes: Durch Drehen des Sechskantschlüssels in Richtung 90°. Weitere Informationen finden Sie in der Anleitung für RDAS7S-24C und RDAS18S-24C.

#### 2.1.4 Elektrische Kontrolle (RDAS5-24C, RDAS10-24C und RDAS35-24C)

- <span id="page-5-5"></span>✓ Überprüfen Sie, ob die Kabel gemäß dem Schaltplan der Anlage angeschlossen sind.
- ✓ Die Betriebsspannung AC 24 V (SELV/PELV) muss innerhalb der Toleranzwerte liegen.

#### 2.1.5 Elektrische Kontrolle (RDAS7S-24C, RDAS18S-24C und RDAS20-24C)

- <span id="page-5-6"></span>✓ Überprüfen Sie, ob die Kabel gemäß dem Schaltplan der Anlage angeschlossen sind.
- ✓ Die Betriebsspannung AC 24 V / DC 24…48 V (SELV/PELV) muss innerhalb der Toleranzwerte liegen.

#### <span id="page-5-7"></span>2.1.6 Drehrichtungsschalter

Die eingestellte Drehrichtung muss mit der gewünschten Klappendrehrichtung übereinstimmen.

Werkseinstellung: Drehrichtung im Uhrzeigersinn.

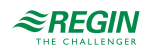

# $\mathcal{C}$

*Bild 2-1 Uhrzeigersinn*

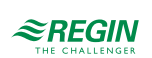

## <span id="page-7-0"></span>3 Modbus

<span id="page-7-1"></span>3.1 HMI - Human Machine Interface (RDAS5-24C und RDAS10- 24C)

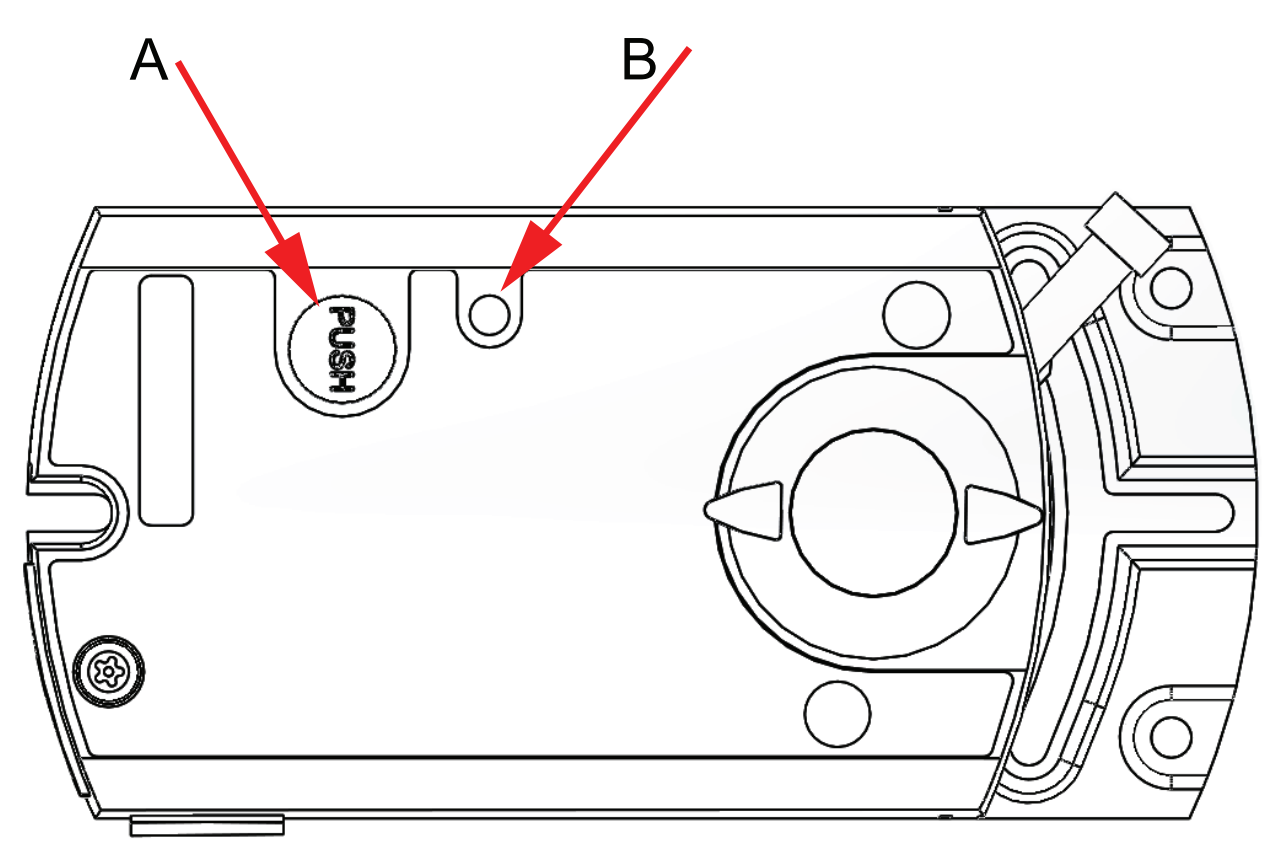

*Bild 3-1 HMI - Human Machine Interface (RDAS5-24C und RDAS10-24C)*

#### A = Drucktaster, B = LED

#### <span id="page-7-2"></span>3.1.1 Drucktaster-Bedienung

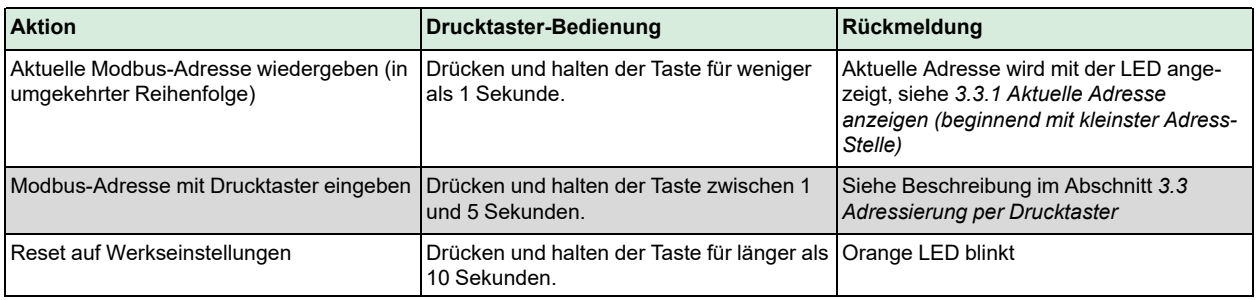

#### <span id="page-7-3"></span>3.1.2 LED Farben und Blinkmuster

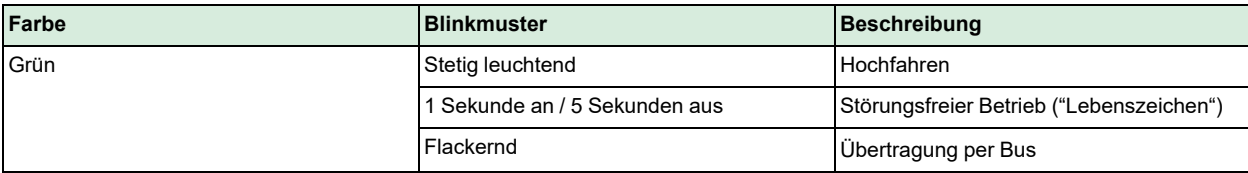

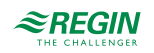

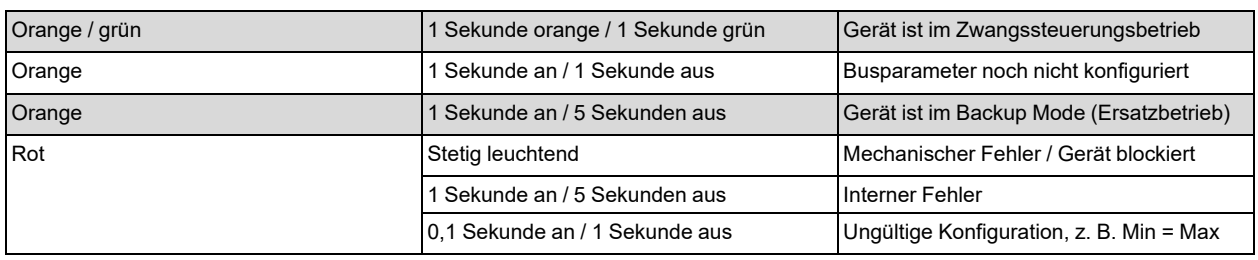

#### <span id="page-8-0"></span>3.1.3 Reset des Stellantriebs mit Drucktaster

Der Klappenstellantrieb kann mit dem Drucktaster zurückgesetzt werden:

- 1. Drücken und halten der Taste für länger als 10 Sekunden: LED beginnt orange zu blinken
- 2. Taste während des Blinkens der LED loslassen: LED blinkt 3 Sekunden lang weiter
- 3.Wird die Taste innerhalb dieser 3 Sekunden gedrückt, wird der Reset abgebrochen
- 4. Nach diesen 3 Sekunden: LED leuchtet rot (Reset), dann grün (Hochfahren)

Weitere Informationen und Beispiele finden Sie im Abschnitt *3.3 [Adressierung](#page-9-2) per Drucktaster*.

## <span id="page-8-1"></span>3.2 HMI - Human Machine Interface (RDAS7S-24C, RDAS18S-24C, RDAS20-24C und RDAS35-24C)

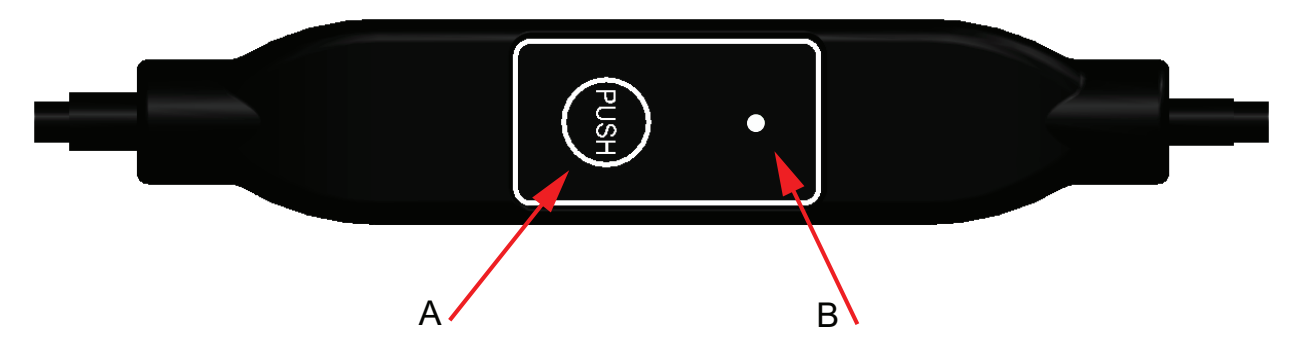

*Bild 3-2 HMI - Human Machine Interface (RDAS7S-24C, RDAS18S-24C, RDAS20-24C und RDAS35-24C)*

#### A = Drucktaster, B = LED

#### <span id="page-8-2"></span>3.2.1 Drucktaster-Bedienung

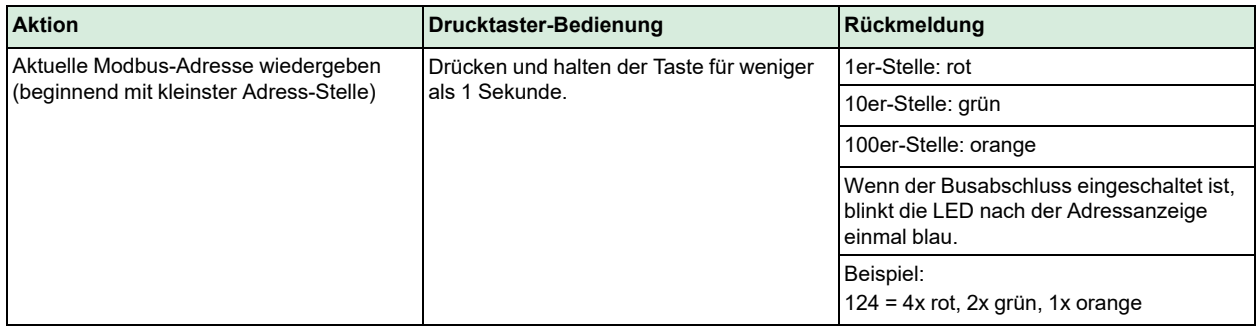

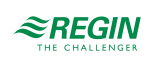

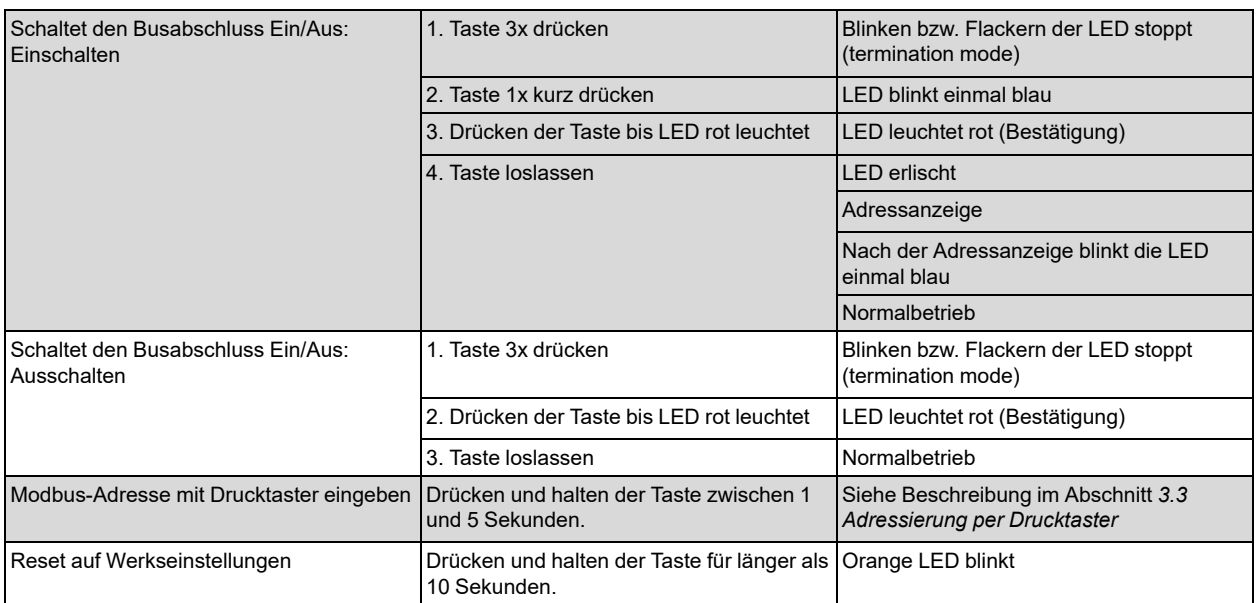

#### <span id="page-9-0"></span>3.2.2 LED Farben und Blinkmuster

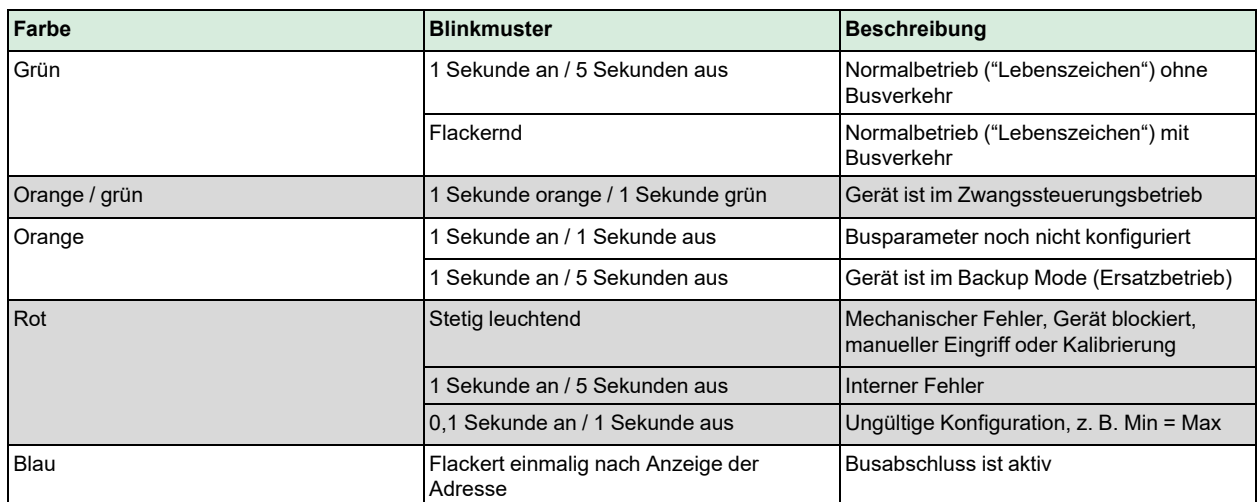

3.2.3 Reset des Stellantriebs mit Drucktaster

<span id="page-9-1"></span>1. Drücken und halten der Taste für länger als 10 Sekunden: LED beginnt orange zu blinken

2. Taste während des Blinkens der LED loslassen: LED blinkt 3 Sekunden lang weiter

3.Wird die Taste innerhalb dieser 3 Sekunden gedrückt, wird der Reset abgebrochen

4. Nach diesen 3 Sekunden: LED leuchtet rot (Reset), dann erfolgt ein Neustart des Gerätes

Weitere Informationen und Beispiele finden Sie im Abschnitt *3.3 [Adressierung](#page-9-2) per Drucktaster*.

## <span id="page-9-2"></span>3.3 Adressierung per Drucktaster

Die Modbus-Adresse kann ohne ein separates Tool eingestellt werden, indem die Drucktaste und die LED verwendet werden. Um die aktuelle Modbus-Adresse anzuzeigen, muss der Drucktaster für weniger als 1 Sekunde gedrückt werden.

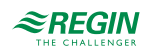

#### <span id="page-10-0"></span>3.3.1 Aktuelle Adresse anzeigen (beginnend mit kleinster Adress-Stelle)

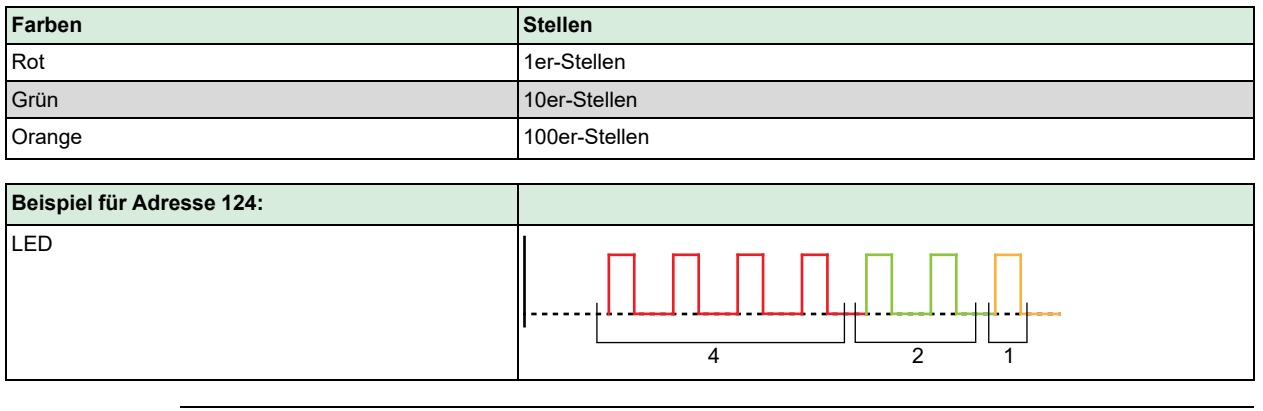

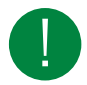

Hinweis! Die Eingabe und Anzeige der Stellen der Adresse beginnt mit der kleinsten Adress-Stelle (1er-Stelle), siehe Abbildung oben (Beispiel: 124 startet mit 4x rot).

#### 3.3.2 Neue Adresse eingeben (beginnend mit kleinster Adress-Stelle)

- <span id="page-10-1"></span>1. Adressier-Modus aktivieren: Drücken und halten der Taste für länger als 1 Sekunde, bis die LED rot leuchtet, dann Taste loslassen (bevor die LED erlischt).
- 2. Eingabe der Stellen: Taste n-mal drücken -> LED blinkt einmal je Tastendruck als Rückmeldung. Farben: 1er-Stellen: rot / 10er-Stellen: grün / 100er-Stellen: orange
- 3. Stellen speichern: Drücken und halten der Taste bis die LED in der Farbe der nachfolgenden Stellen leuchtet -> Taste dann loslassen.
- 4. Adresse speichern: Drücken und halten der Taste bis die LED rot leuchtet (Bestätigung) -> Taste loslassen.

Eine Adresse kann jederzeit gespeichert werden, d. h. bereits nach Eingabe der 1er-Stellen oder nach der Eingabe der 1er- und 10er-Stellen.

5. Die eingegebene Adresse wird zur Bestätigung noch einmal wiedergegeben.

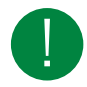

Hinweis! Wird die Taste losgelassen, bevor die LED rot leuchtet, wird die Adresseingabe abgebrochen.

#### <span id="page-10-2"></span>3.3.3 Beispiele:

Adresse "124" einstellen:

- 1. Adressier-Modus aktivieren: Drücken und halten der Taste für länger als 1 Sekunde, bis die LED rot leuchtet, dann Taste loslassen (bevor die LED erlischt).
- 2. Eingabe der 1er-Stellen: Taste 4x drücken -> LED blinkt je Tastendruck rot
- 3. Speichern der 1er-Stellen: Drücken der Taste bis LED grün leuchtet Taste loslassen
- 4. Eingabe der 10er-Stellen: Taste 2x drücken -> LED blinkt je Tastendruck grün
- 5. Speichern der 10er-Stellen: Drücken der Taste bis LED orange leuchtet Taste loslassen
- 6. Eingabe der 100er-Stellen: Taste 1x drücken -> LED blinkt je Tastendruck orange
- 7. Speichern der Adresse: Drücken der Taste bis die LED rot leuchtet Taste loslassen -> Adresse wird gespeichert und einmal zur Bestätigung wiedergegeben

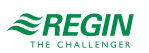

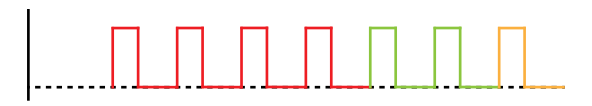

*Bild 3-3 Beispiel für Adresse 124*

#### Adresse "50" einstellen:

- 1. Adressier-Modus aktivieren: Drücken und halten der Taste für länger als 1 Sekunde, bis die LED rot leuchtet, dann Taste loslassen (bevor die LED erlischt).
- 2. 1er-Stellen überspringen: Drücken der Taste bis LED grün leuchtet Taste loslassen
- 3. Eingabe der 10er-Stellen: Taste 5x drücken -> LED blinkt je Tastendruck grün
- 4. Speichern der Adresse (100er-Stellen überspringen): Drücken der Taste bis die LED rot leuchtet Taste loslassen
	- -> Adresse wird gespeichert und einmal zur Bestätigung wiedergegeben

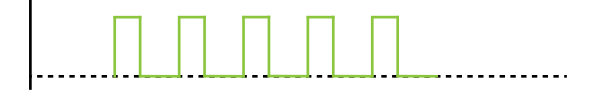

*Bild 3-4 Beispiel für Adresse 50*

Adresse "5" einstellen:

- 1. Adressier-Modus aktivieren: Drücken und halten der Taste für länger als 1 Sekunde, bis die LED rot leuchtet, dann Taste loslassen (bevor die LED erlischt).
- 2. Eingabe der 1er-Stellen: Taste 5x drücken -> LED blinkt je Tastendruck rot
- 3. Speichern der Adresse (10er- und 100er-Stellen überspringen): Drücken der Taste bis die LED rot leuchtet – Taste loslassen -> Adresse wird gespeichert und einmal zur Bestätigung wiedergegeben

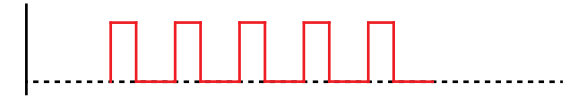

*Bild 3-5 Beispiel für Adresse 5*

### <span id="page-11-0"></span>3.4 Inbetriebnahme

#### <span id="page-11-1"></span>3.4.1 Workflow 1

Bei der Inbetriebnahme ist folgendes zu prüfen/einzustellen:

- ✓ Buskonfiguration (Adresse, Baudrate, Übertragungsformat und optional Busabschluss). Die voreingestellte Modbus-Adresse 255 ermöglicht die Installation und Inbetriebnahme mehrerer Stellantriebe gleichzeitig ohne gegenseitige Beeinträchtigung.
- ✓ Die Parameter der Klappenstellantriebe (Öffnungsrichtung, Positionsbegrenzungen, Positionsadaption usw.) können über das Modbus-Register ausgelesen werden.

#### <span id="page-11-2"></span>3.4.2 Workflow 2

Die Stellantriebe können über die Busverbindung konfiguriert werden, wenn die Einstellungen vor der Inbetriebnahme eine Verbindung zum Modbus-Master / Programmiertool und den Peripheriegeräten zulassen (d. h. keine Adresskonflikte und passende Einstellungen Baudraten / Übertragungsformat).

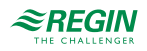

- ✓ Vollständige Konfiguration über Bus: Ist die Adresse pro Segment beim Einschalten eindeutig, kann vom Modbus-Master (oder Programmiertool) auf das Gerät zugegriffen und die Adresse und andere Parameter auf die endgültigen Werte eingestellt werden.
- ✓ Teilweise Konfiguration über Bus: Ist die Adresse pro Segment beim Einschalten nicht eindeutig, muss jedes Gerät eine konfliktfreie Adresse erhalten, bevor es an den Bus angeschlossen wird. Dies kann entweder durch Adresseingabe über den Drucktaster erfolgen (siehe *3.3 [Adressierung](#page-9-2) per Drucktaster*) oder indem die Adresse durch einen 5 bis 10 Sekunden langen Tastendruck auf 246 gesetzt wird. Nach der Adressierung aller Geräte kann die weitere Konfiguration über den Bus mit den Standardeinstellungen des Modbus-Masters für Baudrate (Auto-Baud) und Übertragungsmodus erfolgen.
- ✓ Das Überschreiben der Buskonfiguration über den Bus verwendet einen Timeout. Wird nicht innerhalb von 30 Sekunden "1 = Laden" in Reg 768 geschrieben, werden alle Werte verworfen.

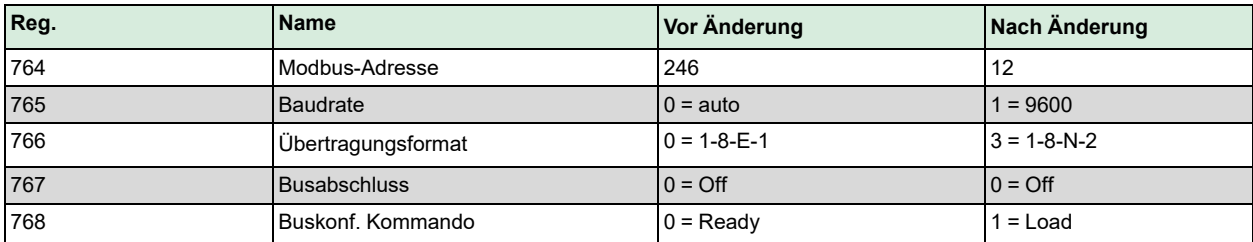

Beispiel: Beispiel: Die Tabelle zeigt die Registerwerte vor und nach Änderung über Buszugriff.

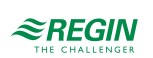

# <span id="page-13-0"></span>4 Variablenliste

# <span id="page-13-1"></span>4.1 Modbus-Register

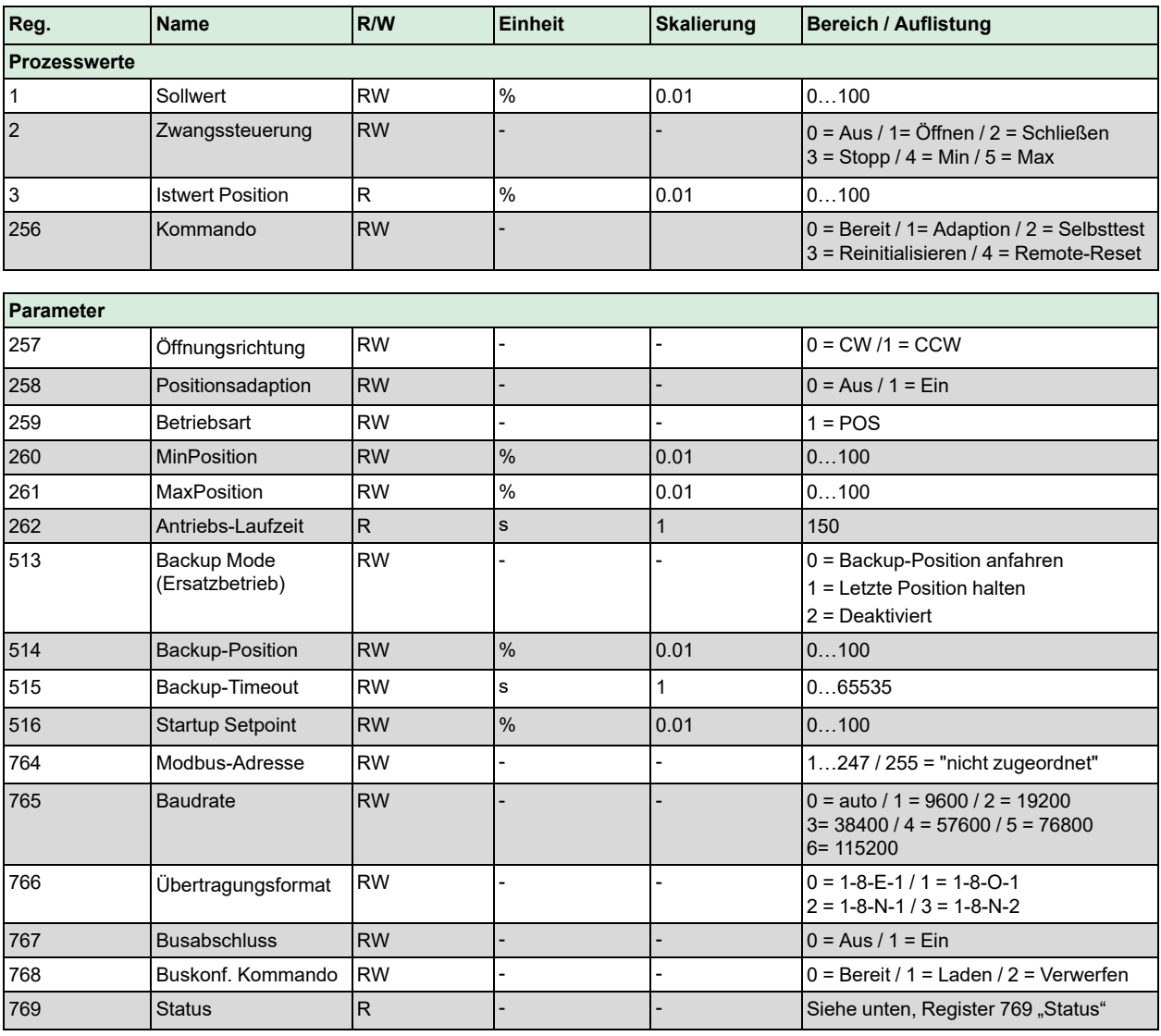

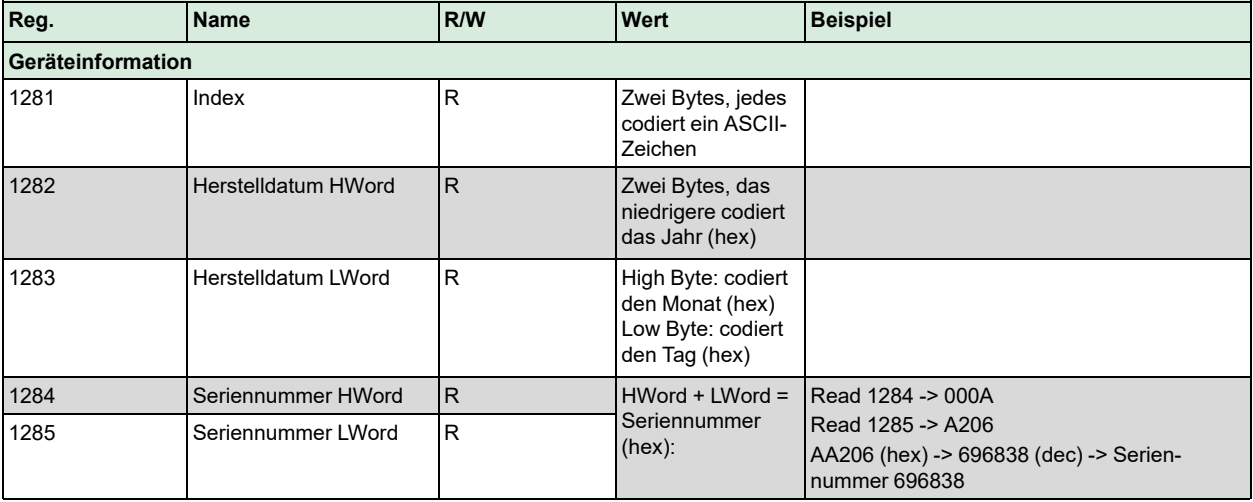

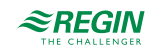

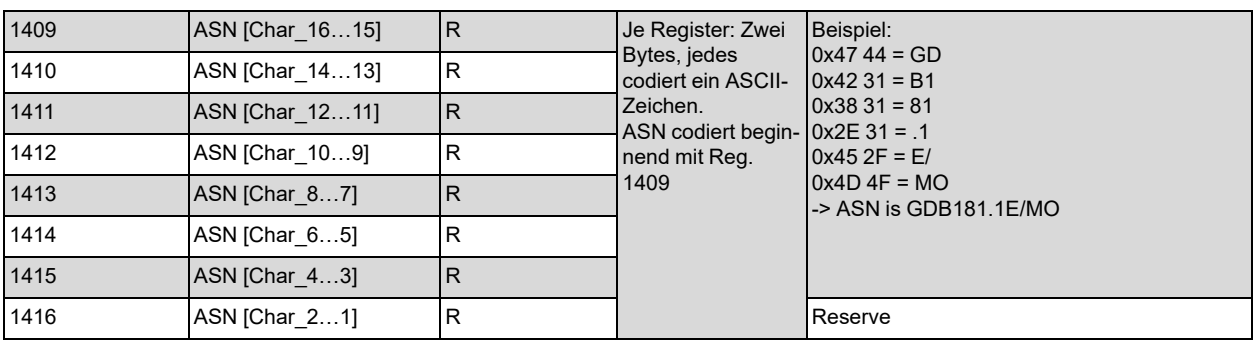

### <span id="page-14-0"></span>4.1.1 Register 769 "Status"

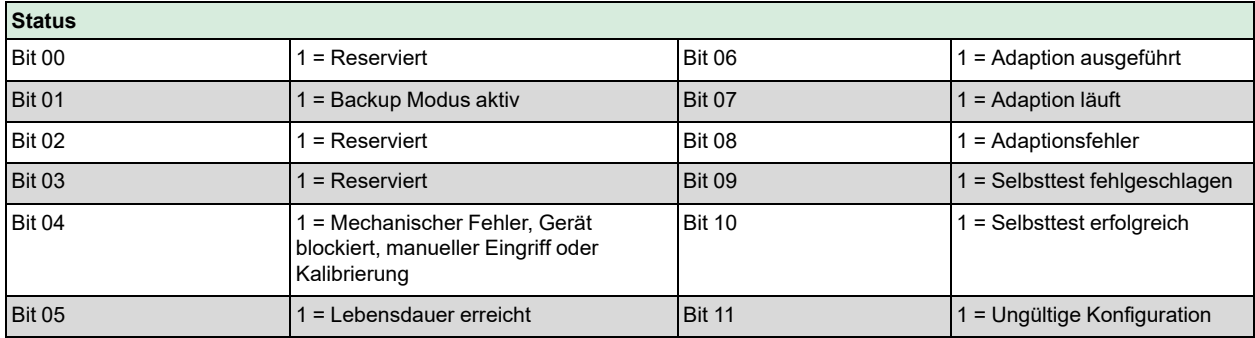

#### <span id="page-14-1"></span>4.1.2 Unterstützte Funktionscodes

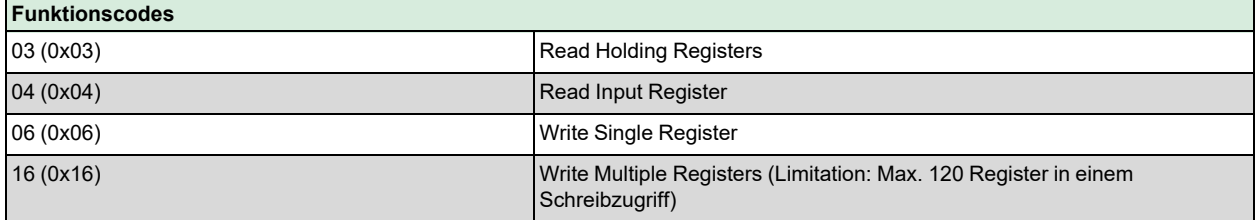

# <span id="page-14-2"></span>4.2 Parameter und Funktionsbeschreibung

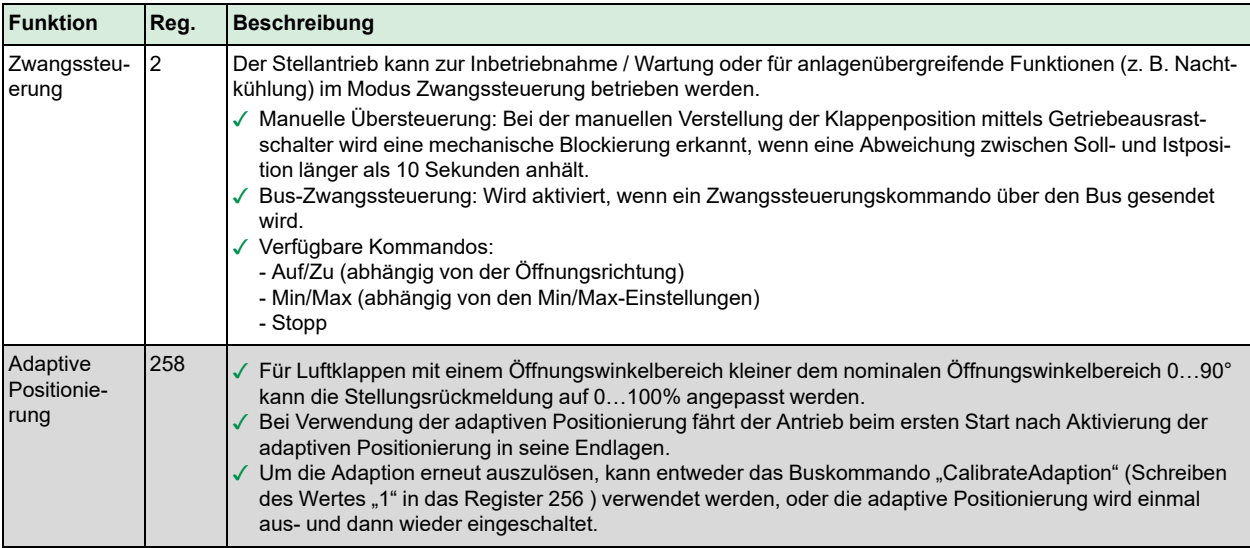

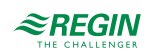

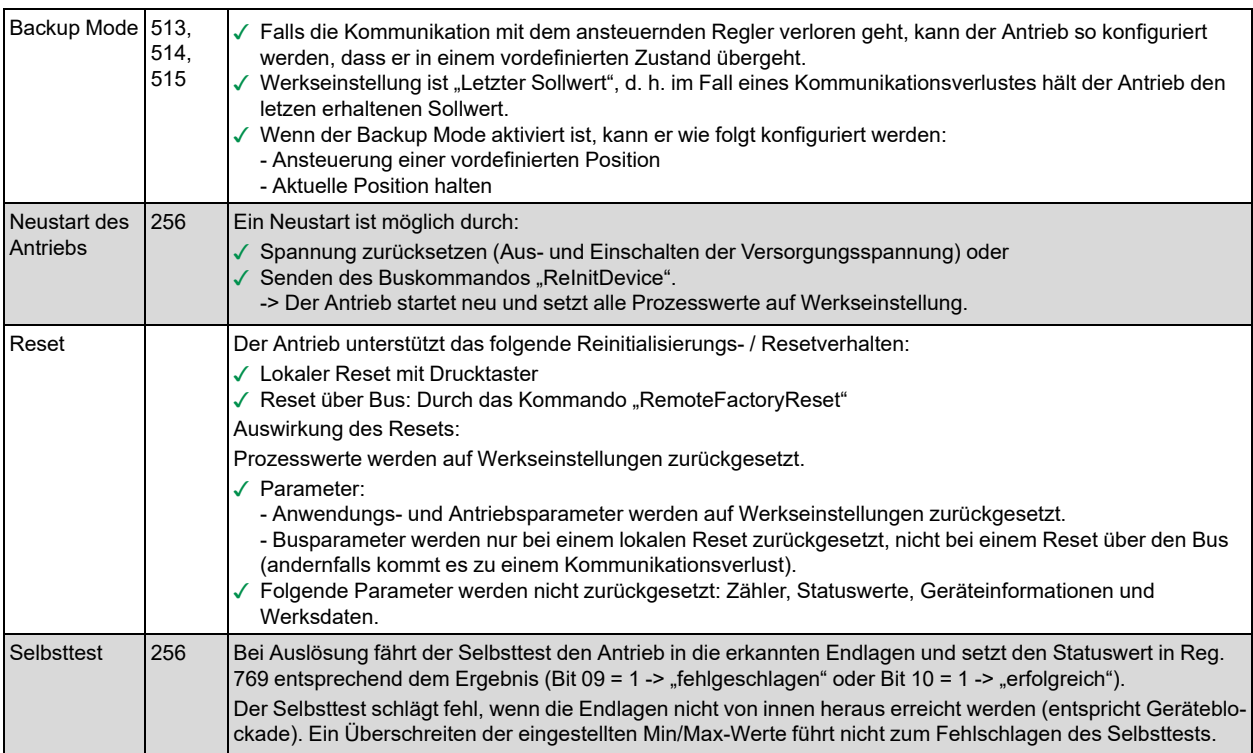

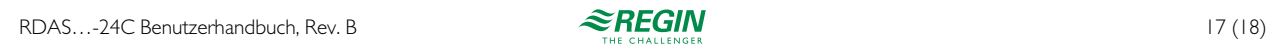

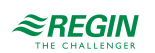

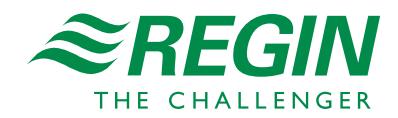